GMA022F0

**GridDB Advanced Edition SQL reference**

© Toshiba Solutions Corporation 2016 All Rights Reserved.

## **Introduction**

This manual describes how to write a SQL command in the GridDB Advanced Edition.

Please read this manual before using the GridDB Advanced Edition / Vector Edition.

The functions described in this manual can be used exclusively by users with GridDB Advanced Edition / Vector Edition license.

# **Trademarks**

- · GridDB is a trademark of Toshiba Corporation.
- · Oracle and Java are registered trademarks of Oracle and/or its affiliates.
- · Linux® is the registered trademark of Linus Torvalds in the U.S. and other countries.
- · Red Hat is a registered trademark of Red Hat, Inc. in the United States and other countries.
- · Other product names are trademarks or registered trademarks of the respective owners.

## **Table of Contents**

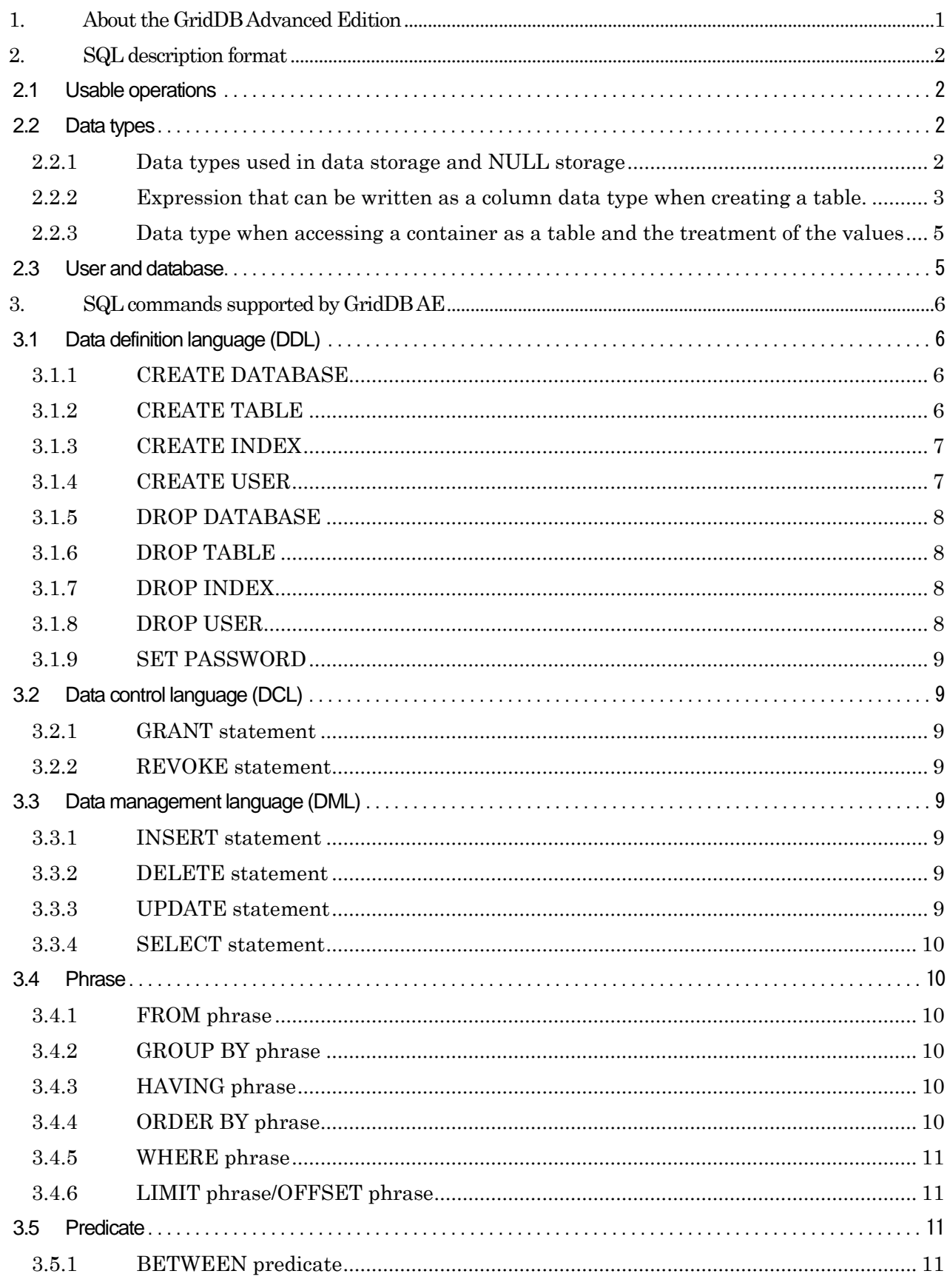

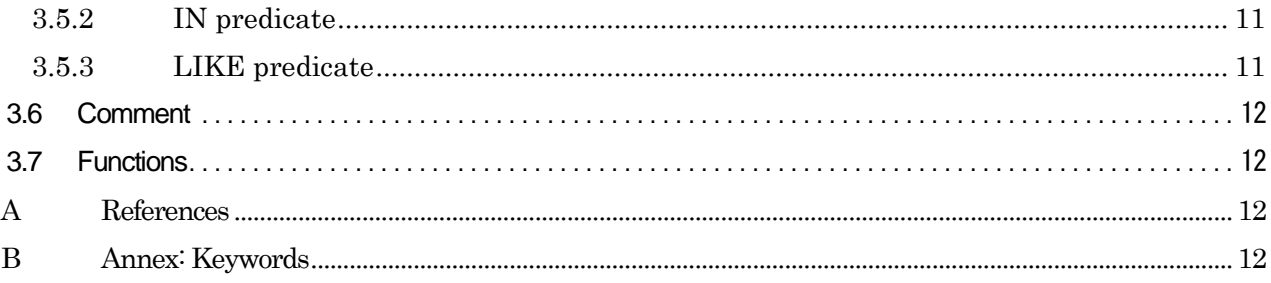

## <span id="page-4-0"></span>1. About the GridDB Advanced Edition

An interface (NewSQL interface) that can access GridDB data using SQL is provided in the GridDB Advanced Edition.

This manual explains the SQL commands of the NewSQL interface used to access a database supported by the GridDB Advanced Edition (hereinafter referred to as GridDB AE). Note that the interface is different from the NoSQL interface.

The NewSQL interface can also be used in GridDB Vector Edition (hereinafter referred to as GridDB VE). See "GridDB Advanced Edition JDBC Driver Instructions" for how to use the JDBC driver and "GridDB Vector Edition manual" for the details of GridDB VE extended SQL.

#### <span id="page-5-0"></span>2. SQL description format

This chapter shows the descriptive format of the SQL that can be used in the NewSQL interface.

#### <span id="page-5-1"></span>2.1 Usable operations

In this version, besides the SELECT command, DDL command (Data Definition Language) such as CREATE TABLE, and INSERT/DELETE are also supported. See chapte[r 3](#page-9-0) for details.

#### <span id="page-5-2"></span>2.2 Data types

#### <span id="page-5-3"></span>2.2.1 Data types used in data storage and NULL storage

The data types used for data storage in the NewSQL interface are shown in [Table 1.](#page-5-4) These data type names can be written as a column data type when creating a table.

An INTEGER in NoSQL interface client is a 32-bit positive number but an INTEGER in NewSQL interface is a 64-bit positive number and the range of values that can be stored is different.

<span id="page-5-4"></span>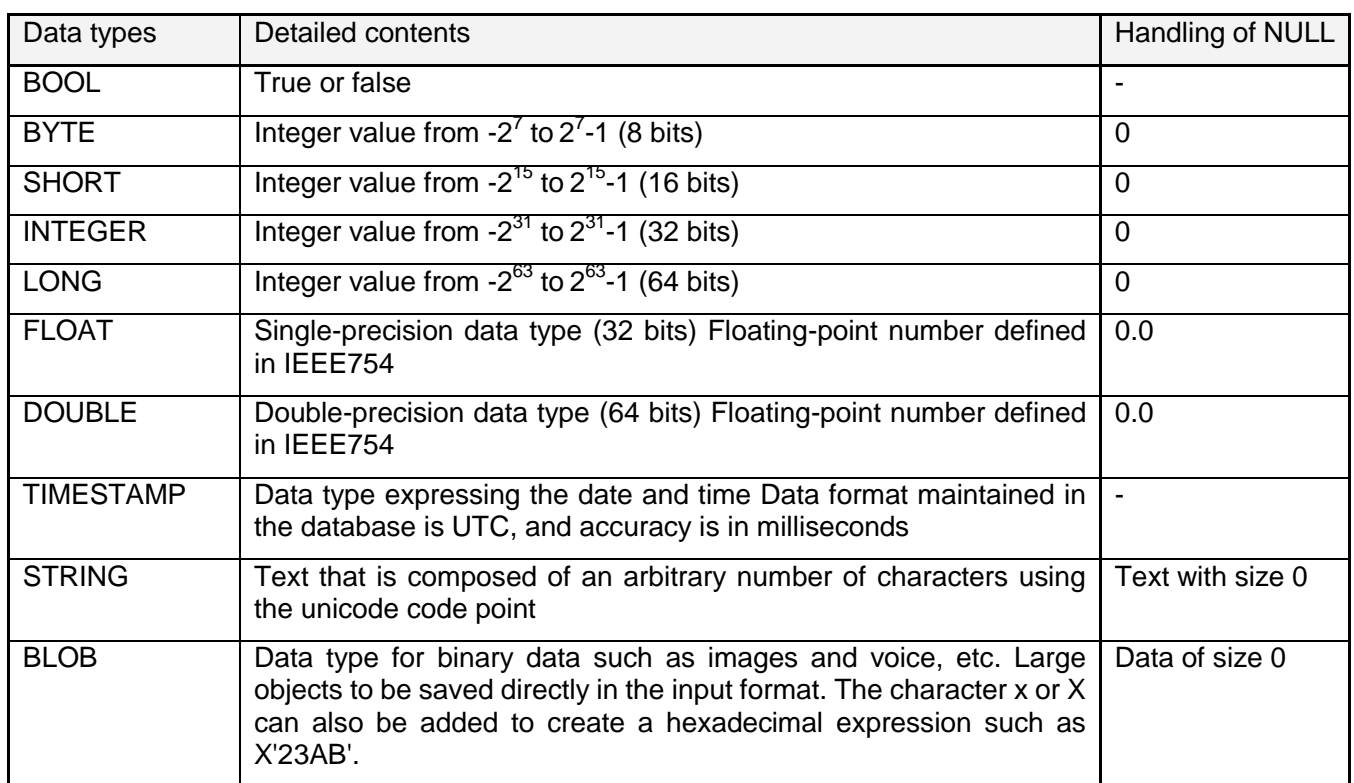

#### Table 1: Data types used in data storage and NULL storage

In addition, this version does not allow NULL to be stored in a table. If you try to store a NULL, the value indicated in Table 1 will be stored. However, NULL can be used in a calculation using SQL equations.

Based on this, note that the result may be different from the SQL specifications when an operator such as "IS NULL", etc. is used for a value stored in a table.

<span id="page-6-0"></span>2.2.2 Expression that can be written as a column data type when creating a table.

In the NewSQL interface, for data type names that are described as column data types when the table was created, even if the name does not match the data type name given in 2.2.1, follow the rules to interpret and determine the data type to use for data storage.

Check the following rules in sequence starting from the top and determine the data type to use for data storage based on the applicable rule. The data type name described when checking the rules and the strings to check using the rules are not case sensitive. If multiple rules apply, the rule ranked higher will be prioritized. If no rules are applicable, an error will occur and table creation will fail.

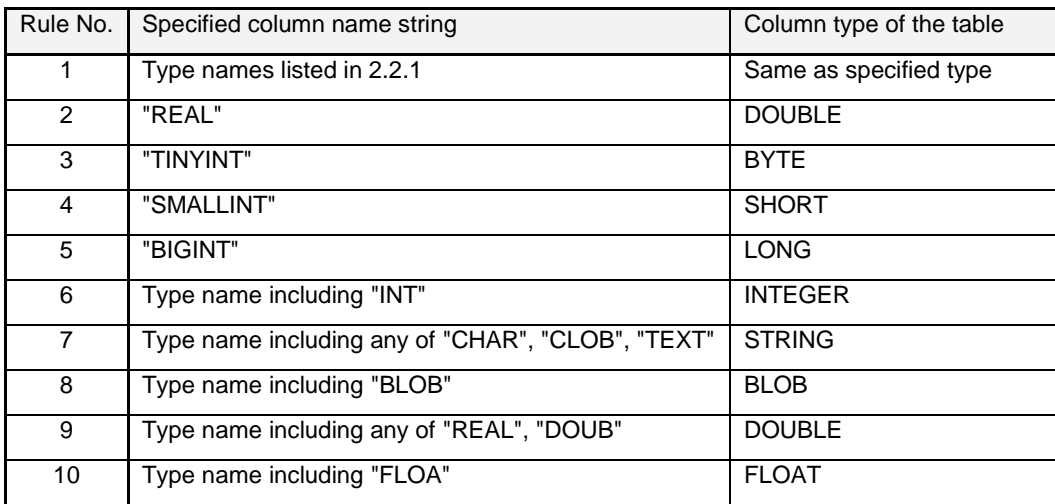

An example to determine the data type using this rule is shown.

- Name of written data type is "BIGINTEGER" -> INTEGER (Rule 6)
- Name of written data type is "LONG" -> LONG (Rule 1)
- Name of written data type is "TINYINT" -> BYTE (Rule 3)
- Name of written data type is "FLOAT" -> FLOAT (Rule 1)
- Name of written data type is "VARCHAR" -> STRING (Rule 7)<br>● Name of written data type is "CHARINT" -> INTEGER (Rule 6)
- Name of written data type is "CHARINT" -> INTEGER (Rule 6)
- Name of written data type is "BIGBLOB" -> BLOB (Rule 8)
- Name of written data type is "FLOATDOUB" -> DOUBLE (Rule 9)
- Name of written data type is "INTREAL" -> INTEGER (Rule 6)
- Name of written data type is "FLOATINGPOINT" -> INTEGER (Rule 6)
- Name of written data type is "DECIMAL" -> error

Write the data type as follows when using the same data type in the NewSQL interface as the data type used in the clients of the NoSQL interface. However, some equivalent data types may not be available as they do not exist.

Table 2: Column data type descriptions which are the same as the data types in a NoSQL interface

client

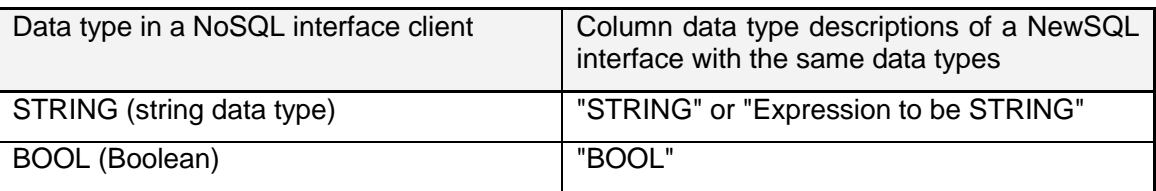

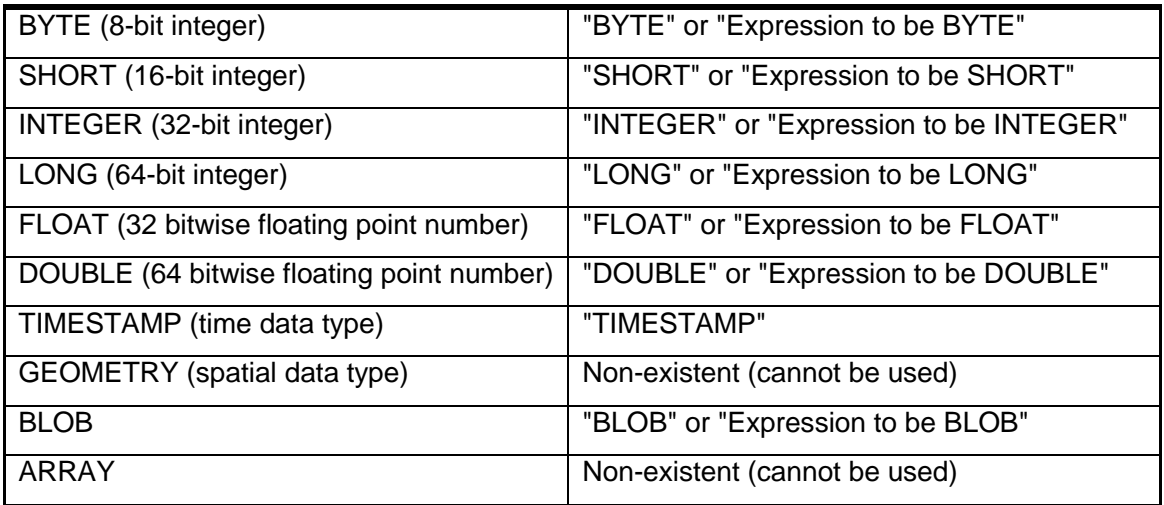

<span id="page-8-0"></span>2.2.3 Data type when accessing a container as a table and the treatment of the values The column data types of the container and treatment of the values when accessing a container created in a NoSQL interface client as a table in the NewSQL interface are shown below.

| Column<br>type<br>of<br>container | Data type mapped in NewSQL | Value                   |
|-----------------------------------|----------------------------|-------------------------|
| <b>STRING</b>                     | <b>STRING</b>              | Same as original value  |
| <b>BOOL</b>                       | <b>BOOL</b>                | Same as original value  |
| <b>BYTE</b>                       | <b>BYTE</b>                | Same as original value  |
| <b>SHORT</b>                      | <b>SHORT</b>               | Same as original value  |
| <b>INTEGER</b>                    | <b>INTEGER</b>             | Same as original value  |
| <b>LONG</b>                       | <b>LONG</b>                | Same as original value  |
| <b>FLOAT</b>                      | <b>FLOAT</b>               | Same as original value  |
| <b>DOUBLE</b>                     | <b>DOUBLE</b>              | Same as original value  |
| TIMESTAMP                         | TIMESTAMP                  | Same as original value  |
| <b>GEOMETRY</b>                   | <b>STRING</b>              | All the values are NULL |
| <b>BLOB</b>                       | <b>BLOB</b>                | Same as original value  |
| <b>ARRAY</b>                      | <b>STRING</b>              | All the values are NULL |

Table 3: Treatment of container data types and values in the NewSQL interface

#### <span id="page-8-1"></span>2.3 User and database

There are 2 types of GridDB user, an administrator user and a general user, which differ in terms of the functions which can be used. In addition, access can be separated on a user basis by creating a database. See "Technical Reference" for details of the user and database.

Furthermore, to register and search for data with the NewSQL interface, a table needs to be created to store the data. Data to be registered is known as a row and is made up of 1 or more column data.

A database name, column name and general user name is a string composed of 1 or more ASCII alphanumeric characters and the underscore " ". However, the first character cannot be a number.

The same applies to table name as well but the "@" character can also be specified for the node affinity function. See "Technical Reference" for the node affinity function.

Table names and column names are not case sensitive. On the other hand, although the case sensitivity of the database name and general user name is maintained, a database or general user which has the same name when it is not case-sensitive cannot be created.

## <span id="page-9-0"></span>3. SQL commands supported by GridDB AE

<span id="page-9-4"></span>Supported SQL commands are [Table 4](#page-9-4) as follows.

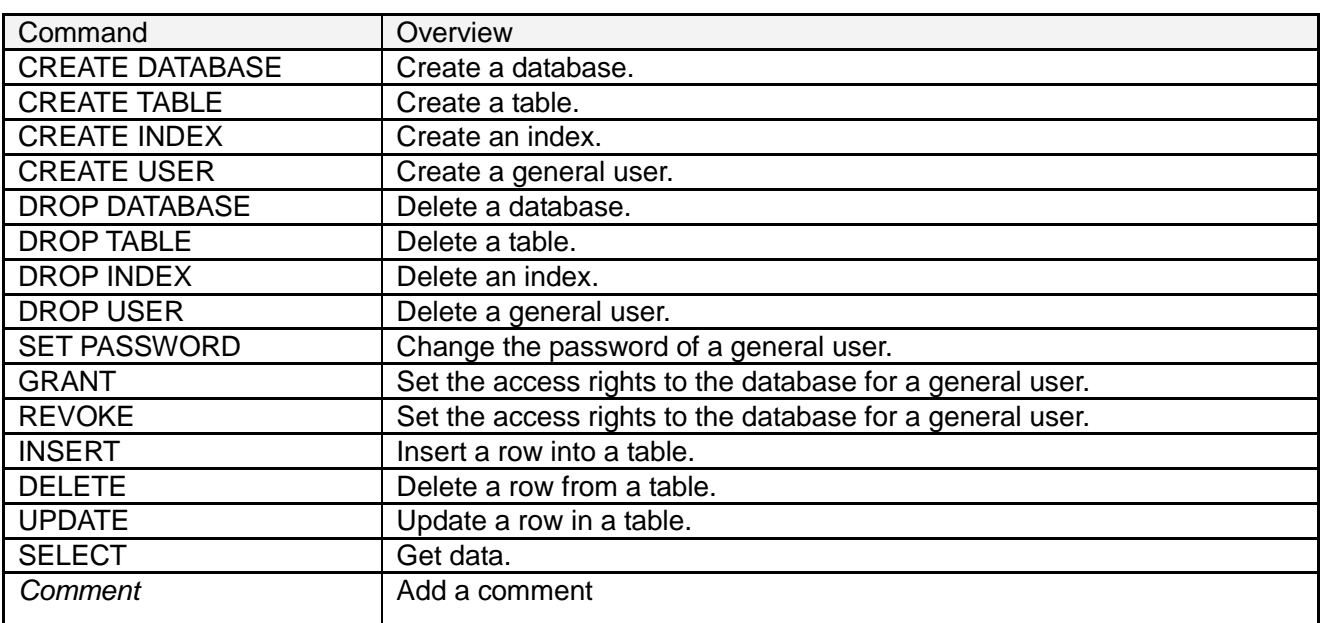

#### Table 4: List of supported SQL commands

An explanation for each category of SQL command is given in this chapter.

#### <span id="page-9-1"></span>3.1 Data definition language (DDL)

Composed of CREATE, DROP commands, etc.

## <span id="page-9-2"></span>3.1.1 CREATE DATABASE

Create a database.

Type CREATE DATABASE database name;

- **•** Can be executed by an administrator user only.
- Databases with the same name as "public", "information schema" cannot be created as these are reserved for internal use in GridDB.
- Nothing will be changed if a database with the same name already exists.
- Only ASCII alphanumeric characters and the underscore mark ("\_") can be used in the database name. ASCII characters are not case-sensitive. Numbers cannot be used at the beginning.

## <span id="page-9-3"></span>3.1.2 CREATE TABLE

Create a table.

Type

CREATE TABLE [IF NOT EXISTS] table name (column definition 1\* [, column definition 2 …]) [PARTITION BY HASH column name PARTITIONS split count];

\*column definition: column name, data type name [column constraint 1\* [, column constraint 2 …]

\*column constraint: [PRIMARY KEY] (only the leading column can be specified)

- If "IF NOT EXISTS" is specified, the specified table can be created only if another table with the same name does not exist.
- The column name and data type name need to be specified in "Column Definition".
	- $\triangleright$  See [2.2](#page-5-2) Data types for the names of the data types that can be specified.
- Only the [PRIMARY KEY] of the leading column is supported in "Column Constraint".
- If the "PARTITION BY HASH column name PARTITIONS split count" is specified, a table (large table) whose data is partitioned by the specified row value will be created.
	- $\triangleright$  The data type of a column specified in "Column Name" has to be STRING or INTEGER.
	- $\triangleright$  If there is a column with the specified [PRIMARY KEY], the "Column Name" needs to be the same as that.
	- $\triangleright$  "Split Count" has to be 2 or higher and 10000 or lower.
- Only ASCII alphanumeric characters and the underscore mark ("") can be used in the table name and column name. ASCII characters are not case-sensitive. Numbers cannot be used at the beginning of the table name or column name.
- A node affinity function can be used by appending "@hint data" to the table name. See "Technical Reference" for the node affinity function.
- A normal table is created as a single NoSQL collection while a table whose data has been partitioned (large table) is created as multiple NoSQL collections. A table cannot be created as a NoSQL time series.

## <span id="page-10-0"></span>3.1.3 CREATE INDEX

#### Create an index.

Type

CREATE INDEX [IF NOT EXISTS] index name ON table name (column name to be indexed);

- An index with the same name as an existing index cannot be created.
- If a transaction under execution exists in a table subject to processing, the system will wait for these to be completed before creating the data.
- Only ASCII alphanumeric characters and the underscore mark (") can be used in the index name. ASCII characters are not case-sensitive. Numbers cannot be used at the beginning.
- An index cannot be created on a column of BLOB type.

## <span id="page-10-1"></span>3.1.4 CREATE USER

Create a general user.

Type

CREATE USER user name IDENTIFIED BY 'password string';

- Can be executed by an administrator user only.
- A user with the same name as an administrator user (admin and system) registered during installation cannot be created.
- Only ASCII alphanumeric characters and the underscore mark ("") can be used in the user name. ASCII characters are not case-sensitive. Numbers cannot be used at the beginning.
- Only ASCII characters can be used in the password string. The password is case-sensitive.

#### <span id="page-11-0"></span>3.1.5 DROP DATABASE

Delete a database.

Type

DROP DATABASE database name;

- Can be executed by an administrator user only.
- Databases with names starting with "gs#" and those named "public" and "information schema" cannot be deleted as these are reserved for internal use in GridDB.
- A database containing tables created by a user cannot be deleted.

#### <span id="page-11-1"></span>3.1.6 DROP TABLE

Delete a table.

**Type** DROP TABLE table name;

 If there is an active transaction involving the table, the table will be deleted only after the transaction is completed.

#### <span id="page-11-2"></span>3.1.7 DROP INDEX

Delete the specified index.

Type DROP INDEX [IF EXISTS] index name;

- If "IF EXISTS" is specified, nothing will change if no index with the specified name exists.
- If there is an active transaction involving the table, the table will be deleted only after the transaction is completed.

#### <span id="page-11-3"></span>3.1.8 DROP USER

Delete a general user.

**Type** 

DROP USER user name;

Can be executed by an administrator user only.

### <span id="page-12-0"></span>3.1.9 SET PASSWORD

Change the password of a general user.

Type

SET PASSWORD [FOR user name] = 'password string';

- An administrator user can change the passwords of all general users.
- A general user can change its own password only.

#### <span id="page-12-1"></span>3.2 Data control language (DCL)

<span id="page-12-2"></span>3.2.1 GRANT statement

Assign database access rights to a general user.

#### Type

GRANT ALL ON database name TO user name;

- Can be executed by an administrator user only.
- Access to a single database is restricted to a single general user only.

#### <span id="page-12-3"></span>3.2.2 REVOKE statement

Revoke database access rights from a general user.

Type

REVOKE ALL ON database name FROM user name;

Can be executed by an administrator user only.

#### <span id="page-12-4"></span>3.3 Data management language (DML)

<span id="page-12-5"></span>3.3.1 INSERT statement

Register a row in a table.

#### Type

{INSERT|INSERT OR REPLACE|REPLACE} INTO table name {VALUES ({numerical value 1|string 1} [, {numerical value 2|string 2} …]), … | SELECT text};

#### <span id="page-12-6"></span>3.3.2 DELETE statement

Delete a row from a table.

Type

DELETE FROM table name [WHERE extraction condition];

#### <span id="page-12-7"></span>3.3.3 UPDATE statement

Update the rows existing in a table.

```
Type
UPDATE table name 
   SET column name 1 = equation 1 [, column name 2 = equation 2 …] 
   [WHERE extraction condition];
```
 For partitioned tables, it is impossible to update a value of partition key to a different value using the UPDATE statement. In such a case, INSERT after DELETE. Example:

create table tab(a integer, b string) partition by hash a partitions 5;

NG : update tab set  $a = a * 2$ :

[240015:SQL\_COMPILE\_PARTITIONING\_KEY\_NOT\_UPDATABLE] Partitioning column='a' is not datable on executing statement

OK: update tab set  $b = 'XXX';$ 

### <span id="page-13-0"></span>3.3.4 SELECT statement

Get data.

**Type** SELECT [{ALL|DISTINCT}] column name 1 [, column name 2 …] [FROM phrase] [WHERE phrase] [GROUP BY phrase [HAVING phrase]] [ORDER BY phrase] [LIMIT phrase [OFFSET phrase]];

Made up of a variety of phrases such as FROM, WHERE, etc.

<span id="page-13-1"></span>3.4 Phrase

#### <span id="page-13-2"></span>3.4.1 FROM phrase

Specify the table name to perform SELECT.

Type

FROM table name 1 [, table name 2 …]

#### <span id="page-13-3"></span>3.4.2 GROUP BY phrase

Among the results of the phrases specified earlier, rows having the same value in the specified column will be grouped together.

Type

GROUP BY column name 1 [, column name 2 …]

#### <span id="page-13-4"></span>3.4.3 HAVING phrase

Perform filtering using the search condition on data grouped by the GROUP BY phrase. GROUP BY phrase cannot be omitted.

**Type** 

HAVING search condition

#### <span id="page-13-5"></span>3.4.4 ORDER BY phrase

Sort search results.

Type

ORDER BY column name 1 [{ASC|DESC}] [, column name 2 [{ASC|DESC}] …]

#### <span id="page-14-0"></span>3.4.5 WHERE phrase

Apply a search condition on the result of the preceding FROM phrase.

Type WHERE search condition

#### Search conditions

Predicates and the SELECT text, etc. can be used for search conditions.

#### <span id="page-14-1"></span>3.4.6 LIMIT phrase/OFFSET phrase

Extract the specified number of data from the specified location.

Type

LIMIT value 1 OFFSET value 2

Value 1 represents the number of data to extract while value 2 represents the position of the data to extract.

#### <span id="page-14-2"></span>3.5 Predicate

BETWEEN predicate, IN predicate and LIKE predicate can be used except for COMPARE predicate using a comparison operator  $(=, >, etc.).$ 

#### <span id="page-14-3"></span>3.5.1 BETWEEN predicate

Extract values of the specified range.

**Type** 

Equation 1 [NOT] BETWEEN equation 2 AND equation 3

BETWEEN predicate is true when the following condition is satisfied.

Equation 2  $\leq$  equation 1  $\leq$  equation 3

This predicate is true for rows which do not satisfy the condition when NOT is specified.

#### <span id="page-14-4"></span>3.5.2 IN predicate

Extract a set that satisfies that conditions.

Type

Equation 1 [NOT] IN (equation 2 [, equation 3 …])

#### <span id="page-14-5"></span>3.5.3 LIKE predicate

Conduct a comparison of the matching patterns.

**Type** 

Equation [NOT] LIKE character pattern [ESCAPE escape character]

A character pattern is expressed using special characters such as % or \_.

%: Any string

\_: Any character

If you want to use % and as normal characters, write the escape characters in front of the % or after specifying the escape characters in the [ESCAPE escape character] format.

#### <span id="page-15-0"></span>3.6 Comment

Comments can be written in a SQL command.

Format: Description at the back of -- (2 hyphens) or enclose with /\* \*/. A new line needs to be returned at the end of the comment.

#### <span id="page-15-1"></span>3.7 Functions

The following functions are available in the SQL commands of GridDB AE.

AVG, GROUP\_CONCAT, SUM, TOTAL, EXISTS, ABS, CHAR, COALESCE, IFNULL, INSTR, HEX, LENGTH, LIKE, LOWER, LTRIM, MAX, MIN, NULLIF, PRINTF, QUOTE, RANDOM, RANDOMBLOB, REPLACE, ROUND, RTRIM, SUBSTR, TRIM, TYPEOF, UNICODE, UPPER, ZEROBLOB, NOW, TIMESTAMP, TO\_TIMESTAMP\_MS, TO\_EPOCH\_MS, EXTRACT, TIMESTAMPADD, TIMESTAMPDIFF

#### <span id="page-15-2"></span>A References

 Website of Japan Industrial Standards Committee, [http://www.jisc.go.jp/,](http://www.jisc.go.jp/) JISX3005-2 database language SQL, Section 2: Basic Functions (SQL/Foundation)

#### <span id="page-15-3"></span>B Annex: Keywords

The following terms are defined as keywords in the SQL of GridDB AE.

ABORT ACTION AFTER ALL ANALYZE AND AS ASC BEGIN BETWEEN BY CASE CAST COLLATE COLUMN COMMIT CONFLICT CREATE CROSS DATABASE DAY DELETE<br>DESC DISTINCT DROP ELSE END ESCAPE EXCEPT EXCLUSIVE EXISTS EXPLAIN DESC DISTINCT DROP ELSE END ESCAPE EXCEPT EXCLUSIVE EXISTS EXPLAIN EXTRACT FALSE FOR FROM GLOB GRANT GROUP HASH HAVING HOUR IDENTIFIED IF IN INDEX INITIALLY INNER INSERT INSTEAD INTERSECT INTO IS ISNULL JOIN KEY LEFT LIKE LIMIT MATCH MILLISECOND MINUTE MONTH NATURAL NO NOT NOTNULL NULL OF OFFSET ON OR ORDER OUTER PARTITION PARTITIONS PASSWORD PLAN PRAGMA PRIMARY QUERY RAISE REGEXP RELEASE REPLACE RESTRICT REVOKE RIGHT ROLLBACK ROW SECOND SELECT SET TABLE THEN TIMESTAMPADD TIMESTAMPDIFF TO TRANSACTION TRUE UNION UPDATE USER USING VALUES VIEW VIRTUAL WHEN WHERE WITHOUT XOR YEAR